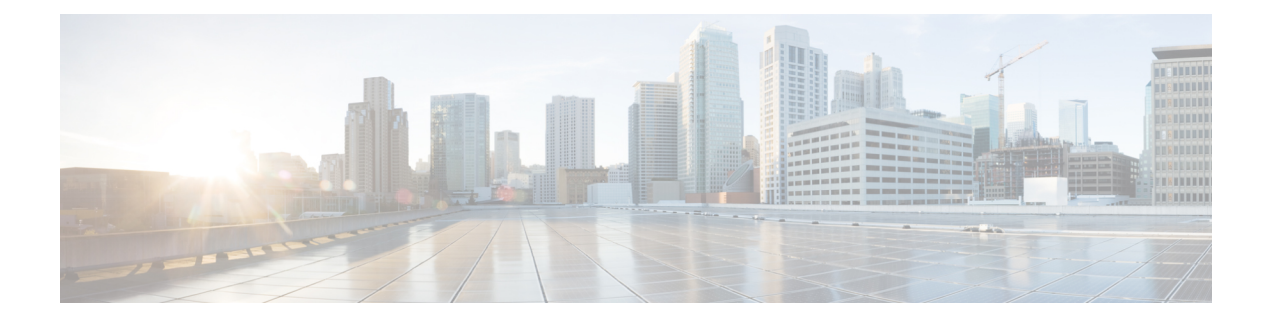

# **Configuring SME Key Management**

This chapter contains information about SME comprehensive key management.

This chapter includes the following topics:

- Information About SME Key [Management,](#page-0-0) on page 1
- Configuring SME Key [Management](#page-5-0) Using the CLI, on page 6
- Monitoring SME Key [Management,](#page-6-0) on page 7
- Feature History for SME Key [Management,](#page-9-0) on page 10

# <span id="page-0-0"></span>**Information About SME Key Management**

SME Key Management includes the following topics:

# **About Key Hierarchy**

SME includes a comprehensive and secure system for protecting encrypted data using a hierarchy of security keys. The highest level key is the master key, which is generated when a cluster is created. Every cluster has a unique master key. In SME tape, the master key encrypts the tape volume group keys which in turn encrypts the tape volume keys using key wrapping. In SME disk, the master key encrypts the disk keys using key wrapping.

For recovery purposes, the master key can be stored in a password-protected file, or in one or more smart cards. When a cluster state is Archived (the key database has been archived) and you want to recover the keys, you will need the master key file or the smart cards. The master key cannot be improperly extracted by either tampering with the MSM-18/4 module or by tampering with a smart card.

Keys are essential to safeguarding your encrypted data and should not be compromised. Keysshould be stored in the Cisco Key Management Center. In addition, unique tape keys can be stored directly on the tape cartridge. The keys are identified across the system by a globally unique identifier (GUID).

The SME key management system includes the following types of keys for SME tape:

- Master key
- Tape volume group keys
- Tape volume keys

Every backup tape has an associated tape volume key, tape volume group key, and a master key.

The SME key management system includes the following types of keys for SME disk:

- Master key
- Disk keys

#### **Master Key**

When a SME cluster is created, a security engine generates the master key. Considering that a single fabric can host more than one cluster, for example, to support the needs of multiple business groups within the same organization, there will be as many master keys asthere are clusters. Each master key is unique and it isshared across all cluster members. The master key is used to wrap the tape volume group keys.

#### **Tape Volume Group Key**

The tape volume group key is used to encrypt and authenticate the tape volume keys, which are the keys that encrypt all tapes belonging to the same tape volume group. A tape volume group can be created on the basis of a bar code range for a set of backup tapes or it can be associated with a specific backup application. Tape volume group keys are occasionally rekeyed for increased security or when the security of the key has been compromised.

#### **Tape Volume Key**

The tape volume key is used to encrypt and authenticate the data on the tapes.

In unique key mode, the tape volume keys are unique for each physical tape and they can be stored in the Cisco KMC or stored on the tape. The Cisco KMC database does not need to store a tape volume key if the key is stored on the tape itself. The option to store the key on the tape may dramatically reduce the number of keys stored on the Cisco KMC.

In shared key mode, there is one tape volume key which is used to encrypt all volumes in a volume group.

#### <span id="page-1-0"></span>**Disk Key**

The disk key is used to encrypt and decrypt the data on the disks.

# **About Cisco Key Management Center**

The Cisco Key Management Center (Cisco KMC) is the centralized management system that stores the key database for active and archived keys. The keys stored in the Cisco KMC are not usable without the master key. To manage the potential increase in tape volume keys, SME provides the option to store the tape volume key on the tape itself. In this case, the Cisco KMC stores the tape volume group keys.

This option exponentially increases the number of managed tapes by reducing the number of keys stored on the Cisco KMC. However, this option also restricts the capability of purging keys at a later time.

The Cisco KMC provides the following advantages:

- Centralized key management to archive, purge, recover, and distribute tape keys.
- Integrated into DCNM-SAN Server depending on the deployment requirements.
- Integrated access controls using AAA mechanisms.

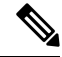

The Cisco KMC listens for key updates and retrieves requests from switches on a TCP port. The default port is 8800; however, the port number can be modified in the smeserver.properties file. **Note**

Ш

# **About Master Key Security Modes**

To recover encrypted data-at-rest from a specific tape, you need access to the keys that are created for the specific tape cartridge. Because the master key is used to protect all other keys, SME provides three master key security modes to protect the master key: Basic, Standard, and Advanced. During cluster configuration, you designate the level of security for the master key. Basic security writes the encrypted master key to a disk. To unlock the master key, you need access to the file. The file is encrypted and requires a password to retrieve the master key. The Standard and Advanced security modes require the use of smart cards to access the master key. If you select Standard security, you will need one smart card to unlock the master key. If you select Advanced security during cluster configuration, you are prompted to set the minimum number of required smart cards that would unlock the master key.

The below table describes the master key security modes.

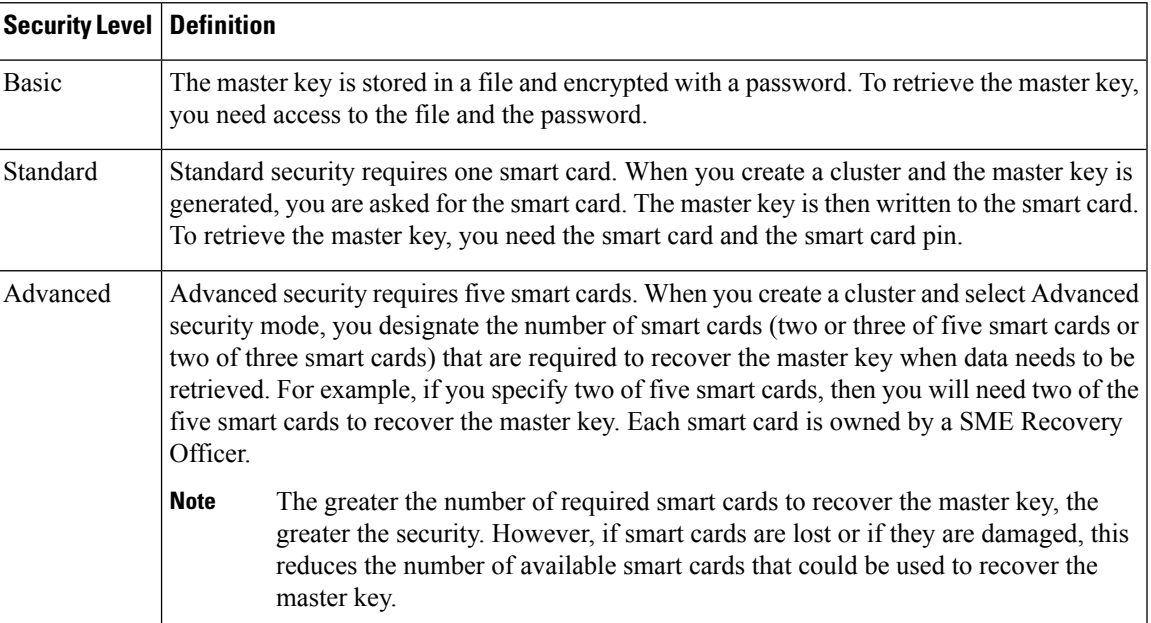

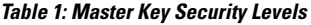

# **About Key Management Settings**

When creating a tape volume group, you need to determine whether to enable or disable the key management settings.

The below table provides a description of the key settings, considerations, and the type of keys that can be purged if a particular setting is chosen. All key settings are configured at the cluster level.

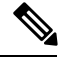

**Note** The Key Management Settings table shown below is applicable only for SME tapes.

#### **Table 2: Key Management Settings**

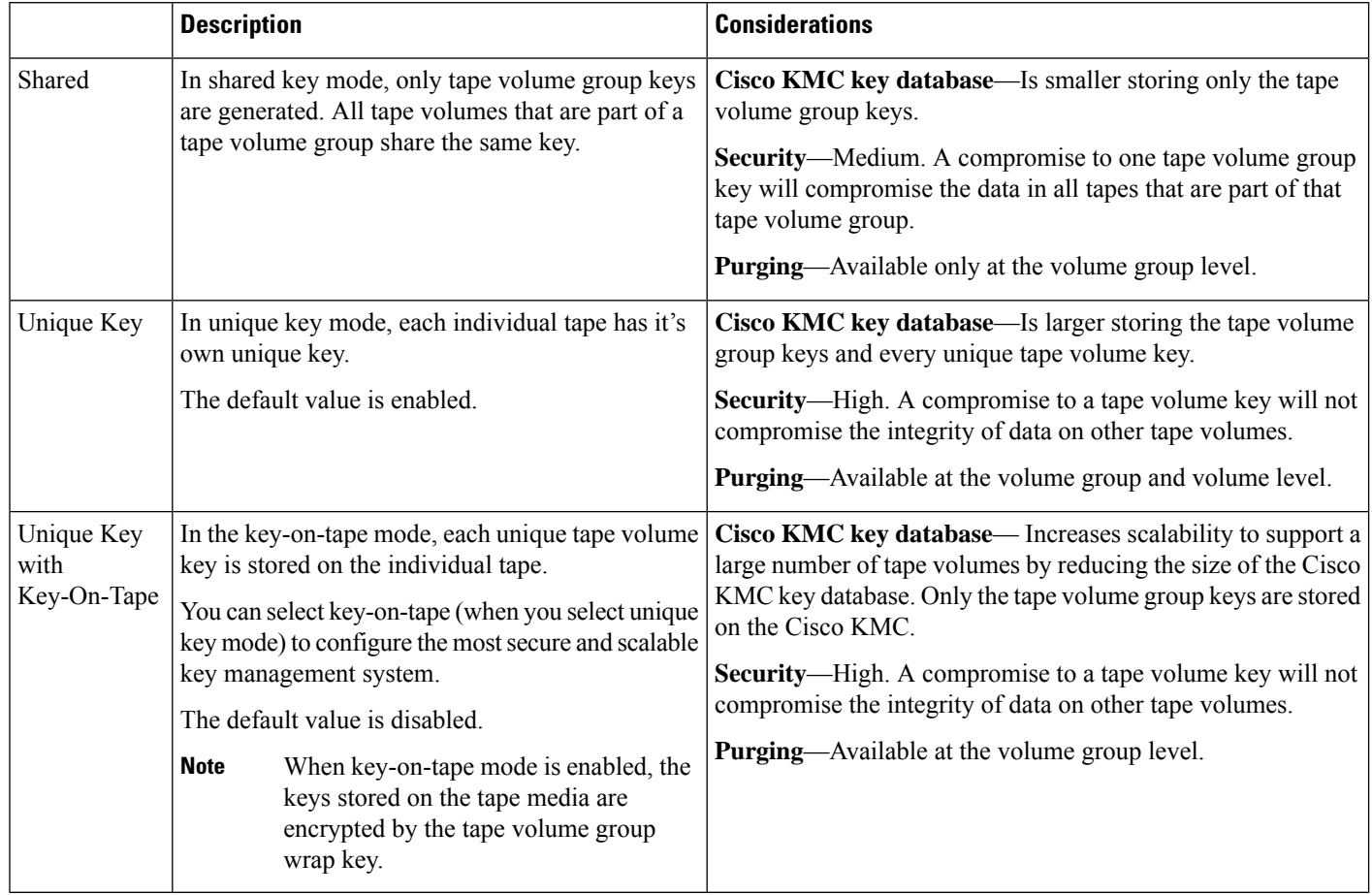

### **Tape Recycling**

If Tape Recycling is enabled, old keys for the tape volume are purged from Cisco KMC when the tape is relabeled, and a new key is created and synchronized to the Cisco KMC. This setting should be selected when you do not need the old keys for previously backed-up data that will be rewritten.

The default setting is Yes. Setting this option to No is required only if tape cloning is done outside of the SME tape group.

# **About High Availability Key Management Center**

The Cisco KMC server consists of a pair of KMC servers(KMS) that provides high availability and reliability. These high availability servers helps to avoid both downtime and loss of data through synchronization and redundancy. The KMS consists of a primary and a secondary KMC server which point to the same database.

Both the KMS should use the same Oracle 11g Enterprise installation to achieve high availability. The Oracle 11g Enterprise installation should be installed on the two servers and synchronized using Oracle Active Data guard.

Each SME cluster is configured with primary and secondary KMC servers. The primary server is preferred over the secondary server.

The cluster is connected to the primary server and, at any indication of failure, connects to the secondary server. The cluster periodically checks for the availability of the primary server and resumes connection to the primary server when it becomes available.

All the switches in a cluster use the same KMC server. When a switch connects to a secondary server, an automatic cluster-wide failover occurs to the secondary server. The switches in the cluster fail over to the primary server once it is available.

**Note**

Configure the primary and secondary servers during the cluster creation or update the Key Manager Settings for a created cluster.

### **About Auto Key Replication of Keys Across Data Centers**

**Note** Auto key replication of keys across data centers is applicable only for SME tape.

The auto replication of media keys enables the moving of tapes from one data center to another. The replication of keys allows the same tape media to be accessed by more than one SME cluster. In most cases, the SME clusters are located in different locations, such as a primary data center and a disaster recovery site. SME allows you to automatically replicate the media keys from one SME cluster to one or more clusters. The automated process of replicating keys eliminates the need for the manual key export and import procedures. The media key auto-replication is configured on per tape volume group basis.

One KMC manages all the data centers and the replicated keys are stored on the KMC.

#### **Translating Media Keys**

Each cluster is associated with a translation context. The translation context contains the public key for the key pair generated by the crypto-module of one of the clusters.

A replication relationship isset between the volume groupsin the different clusters and the replication context for the destination clusters need to be acquired. Once the relationship is set up between the clusters, whenever a key is generated in the source cluster, the key is automatically translated to the destination cluster.

The translation of the keysis a scheduled process and based on the preset frequency all the key pairs generated in that time period are translated to the destination cluster. Every key that is generated and scheduled for replication, since last job start time, are translated using the replication context, which is the public key of the destination cluster.

The key replication across data centers requires the translation of key hierarchy. The key from the source cluster is translated using the public key of the destination cluster and then sent to the destination cluster. In the destination cluster, the key is unwrapped with the private key of the destination cluster and then wrapped with the key hierarchy of the destination cluster.

# **About Accounting Log Information**

This section describes the KMC accounting log messages.

The accounting.log file in the DCNM-SAN log directory displays the KMC accounting log messages. The accounting log records key-related operations, their resulting status, and any related information.

The log files are stored in a relational database and are searchable, archivable, and portable.

A log entry consists of the following information:

- hostname—The name of the host machine where the operation occurred.
- timestamp—The time at which an event was recorded to the accounting log system.
- username—The username associated with the operation.
- clusterName—The name of the cluster the operation was performed on.
- clusterId—The ID of the cluster the operation was performed on.
- operation—The type of operation.
- status—The status of the operation when the event was logged.
- details—Additional data, depending on the type of operation.

# <span id="page-5-0"></span>**Configuring SME Key Management Using the CLI**

This section describes configuring unique or shared key mode.

# **Configuring Unique or Shared Key Mode**

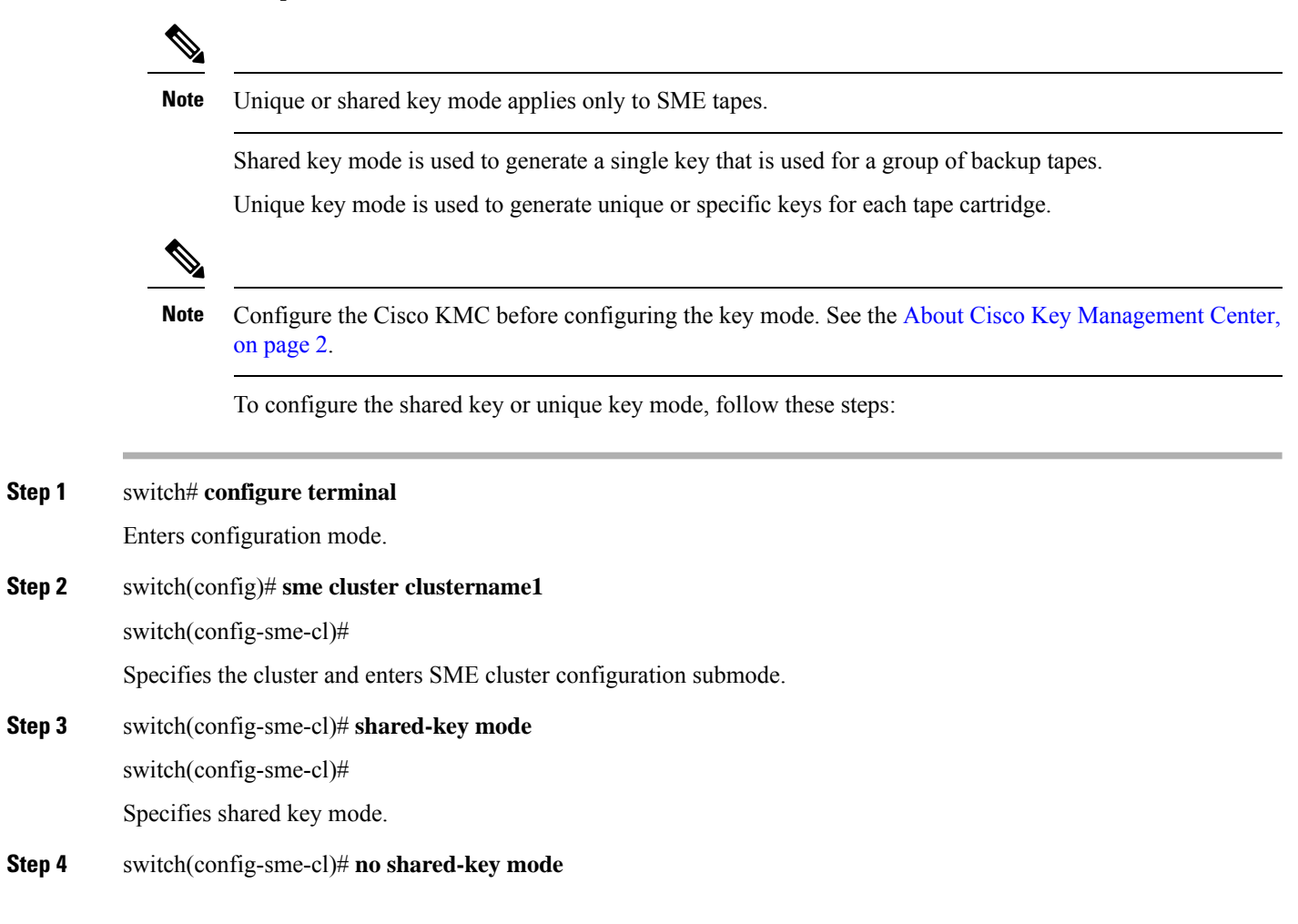

switch(config-sme-cl)#

Specifies shared unique key mode.

# <span id="page-6-0"></span>**Monitoring SME Key Management**

### **Viewing KMC Accounting Log Messages Output**

The output of the log entry is displayed in the following format:

```
"<timestamp> User: <username> Host: <host> Cluster: <cluster name> Id:
<cluster id> Operation: <operation> Status: <status> Details: <details>"
The following is a complete listing of logged SME operations and
expected status values. The logged details for an operation depends
upon the resulting status of the operation and/or other criteria
documented below.
-------------------------------------
Operation: STORE KEY Logged as: "Store key"
Description: A new key is being written to the keystore. The details
for the accounting log of a STORE KEY operation depends upon the
KEY TYPE and the STATUS for the operation.
Details:
KEY_TYPE: MasterKey
SUCCESS: "key type: <key type> GUID: <guid>"
FAILURE: "key type: < key type> GUID: < guid> error: < description>"
KEY TYPE: TapeVolumeGroupSharedKey
SUCCESS: "key type: <key type> GUID: <guid> tape group: <tape group
name> tape volume group: <tape volume group name>"
FAILURE: "key type: < key type> GUID: < guid> tape group: < tape group
name> tape volume group: <tape volume group name> error: <description>"
KEY_TYPE: TapeVolumeGroupWrapKey
SUCCESS: "key type: <key type> GUID: <guid> tape group: <tape group
name> tape volume group: <tape volume group name>"
FAILURE: "key type: < key type> GUID: < guid> tape group: < tape group
name> tape volume group: <tape volume group name> error: <description>"
KEY TYPE: TapeVolumeKey
SUCCESS: "key type: <key type> GUID: <guid> tape group: <tape group
name> tape volume group: <tape volume group name> barcode: <barcode>"
FAILURE: "key type: <key type> GUID: <guid> tape group: <tape group
name> tape volume group: <tape volume group name> barcode: <br/> <br/> <br/> <br/><br/>code>
error: <description>"
 -------------------------------------
Operation: GET_KEY Logged as: "Retrieve key"
Description: A key is being requested from keystore. The details for
the accounting log of a GET KEY operation depend upon the query
parameter and STATUS for the operation.
Details:
QUERY PARAMETER: Guid
SUCCESS: "GUID: <guid>"
FAILURE: "GUID: <guid>"
QUERY PARAMETER: Cloned from Guid
SUCCESS: "Cloned from GUID: <guid>"
FAILURE: "Cloned from GUID: <guid>"
-------------------------------------
Operation: ARCHIVE KEY Logged as: "Archive key"
Description: A key is removed from "active" state and moved to
```
"archived" state. Details: SUCCESS: "GUID: <guid>" FAILURE: "GUID: <guid> error: <description>" ------------------------------------- Operation: ARCHIVE ALL KEYS Logged as: "Archive all keys" Description: All keys are archived for an instance of a KEY TYPE. The details for the accounting log of a ARCHIVE ALL KEYS operation depends upon the KEY TYPE and the STATUS for the operation. Details: KEY TYPE: TapeVolumeGroupSharedKey SUCCESS: "tape group: <tape group name> tape volume group: <tape volume group name>" FAILURE: "tape group: <tape group name> tape volume group: <tape volume group name> error: <description>" KEY TYPE: TapeVolumeGroupWrapKey SUCCESS: "tape group: <tape group name> tape volume group: <tape volume group name>" FAILURE: "tape group: <tape group name> tape volume group: <tape volume group name> error: <description>" KEY TYPE: TapeVolumeKey SUCCESS: "tape group: <tape group name> tape volume group: <tape volume group name> barcode: <br/> <br/>barcode>" FAILURE: "tape group: <tape group name> tape volume group: <tape volume group name> barcode: <br/> <br/>barcode> error: <description>" ------------------------------------- Operation: PURGE KEY Logged as: "Purge key" Description: A key and references to it are removed from the keystore. Details: SUCCESS: "GUID: <guid>" FAILURE: "GUID: <guid> error: <description>" ------------------------------------- Operation: DELETE ALL TAPE VOLUME KEYS Logged as: "Delete Tape Volume Keys" Description: All tape volume keys for the given tape volume are removed from the keystore. Details: SUCCESS: "tape group: <tape group name> tape volume group: <tape volume group name>" ------------------------------------- Operation: DELETE ALL TAPE VOLUME SHARED KEYS Logged as: "Delete Tape Volume Group Shared Keys for cluster" Description: All shared keys for the given tape volume are removed from the keystore. Details: SUCCESS: "tape group: <tape group name> tape volume group: <tape volume group name>" ------------------------------------- Operation: DELETE ALL TAPE VOLUME WRAP KEYS Logged as: "Delete Tape Volume Group Wrap Keys for cluster" Description: All wrap keys for the given tape volume are removed from the keystore. Details: SUCCESS: "tape group: <tape group name> tape volume group: <tape volume group name>" ------------------------------------- Operation: EXPORT\_ARCHIVED Logged as: "Export archived cluster" Description: An archived cluster is being exported. The operation is being logged per tape volume group exported for the requested cluster. Details: INITIATED: "tape group: <tape group name> tape volume group: <tape volume group name> keys exported: null" SUCCESS: "tape group: <tape group name> tape volume group: <tape volume group name> keys exported: <count>"

FAILURE: "tape group: <tape group name> tape volume group: <tape volume group name> keys exported: <count> error: <description>" ------------------------------------- Operation: EXPORT Logged as: "Export cluster" Description: A cluster is being exported. The operation is being logged per tape volume group exported from the requested cluster. Details: INITIATED: "tape group: <tape group name> tape volume group: <tape volume group name> keys exported: null" SUCCESS: "tape group: <tape group name> tape volume group: <tape volume group name> keys exported: <count>" FAILURE: "tape group: <tape group name> tape volume group: <tape volume group name> keys exported: <count> error: <description>" ------------------------------------- Operation: IMPORT Logged as: "Import keys" Description: Keys are imported into a cluster. The operation is being logged per tape volume group. Details: INITIATED: "tape group: <tape group name> tape volume group: <tape volume group name> keys imported: null" SUCCESS: "tape group: <tape group name> tape volume group: <tape volume group name> keys imported: <count>" FAILURE: "tape group: <tape group name> tape volume group: <tape volume group name> keys imported: <count> of <total count> total. Skipped : <count> error: <description>" ------------------------------------- Operation: REKEY MASTER KEY Logged as: "Master key rekey" Description: A master key is being "re-keyed" or replaced with a new master key. All keys wrapped w/ the old master key are unwrapped and re-wrapped with the new master key. Details: INITIATED: "" SUCCESS: "" FAILURE: "error: <description>" ------------------------------------- Operation: ABORT REKEY MASTER KEY Logged as: "Abort master key rekey" Description: A re-key operation has been aborted. If the operation cannot be aborted, the failure is logged. Details: SUCCESS: "" FAILURE: "error: <description>" ------------------------------------- Operation: GET MASTER KEY SHARE Logged as: "Master key share retrieved" Description: When storing master key shares on smartcards, the share is verified as being written correctly by reading the share and comparing. This logs the result of that GET operation. Details: SUCCESS: "share index: <share index> smartcard label: <smartcard label> smartcard serial number: <serial number> GUID: <guid>" FAILURE: "share index: < share index> smartcard label: < smartcard label> smartcard serial number: <serial number> GUID: <guid> error: <description>" ------------------------------------- Operation: REKEY CLONE WRAP KEYS Logged as: "Clone tape volumegroup wrap keys" Description: Part of Master Key re-key involves cloning wrap keys and re-wrapping them with the new master key. This logs the result of that cloning and re-wrap operation. Details: SUCCESS: "<count> keys of <total count> cloned successfully" FAILURE: "<count> keys of <total count> cloned successfully"

The SME accounting log is configurable as of 4.2.x. Accounting entries are made in the database, and then flushed to a file on a defined schedule. By default, this happens weekly. The logs are written to a uniquely named file for example: **sme\_accounting\_log.2011-01-30-12-00-01.log**. This file is available in the host where the DCNM application is running, for example in the **<Install Path>/dcm/fm/logs** directory.

#### **Step 1** Edit the **<Install Path>/dcm/fm/conf/smeserver.properties** file.

#### **Step 2** Add **sme.kmc.archive.accounting.log.frequency=**

The valid values are:

- hourly
- daily
- weekly
- monthly
- test (if you want to validate, which does it every 5 minutes). This should NOT be left enabled. It will flood your machine with files.
- Due to the nature of the files, SME will not delete or overwrite these files. Test or even hourly settings will generate a significant number of files over time. The accounting log entries not yet flushed from the database are visible in the Accounting Log Tab. **Note**

# **Viewing Keys for SME Tape**

You can view information about unique tape volume keys, tape volume group keys, and shared tape volume group keys. Using DCNM-SAN Web Client, you can view keys that are stored in the Cisco KMC. When keys are generated, they are marked as active; keys that are imported are marked as deactivated. The keys are never displayed in clear text.

# <span id="page-9-0"></span>**Viewing Keys for SME Disk**

You can view information about disk keys. Using DCNM-SAN Web Client, you can view keys that are stored in the Cisco KMC. When keys are generated, they are marked as active; keys that are imported are marked as deactivated. The keys are never displayed in clear text.

# **Feature History for SME Key Management**

The below table lists the release history for this feature.

I

#### **Table 3: Feature History for SME Key Management**

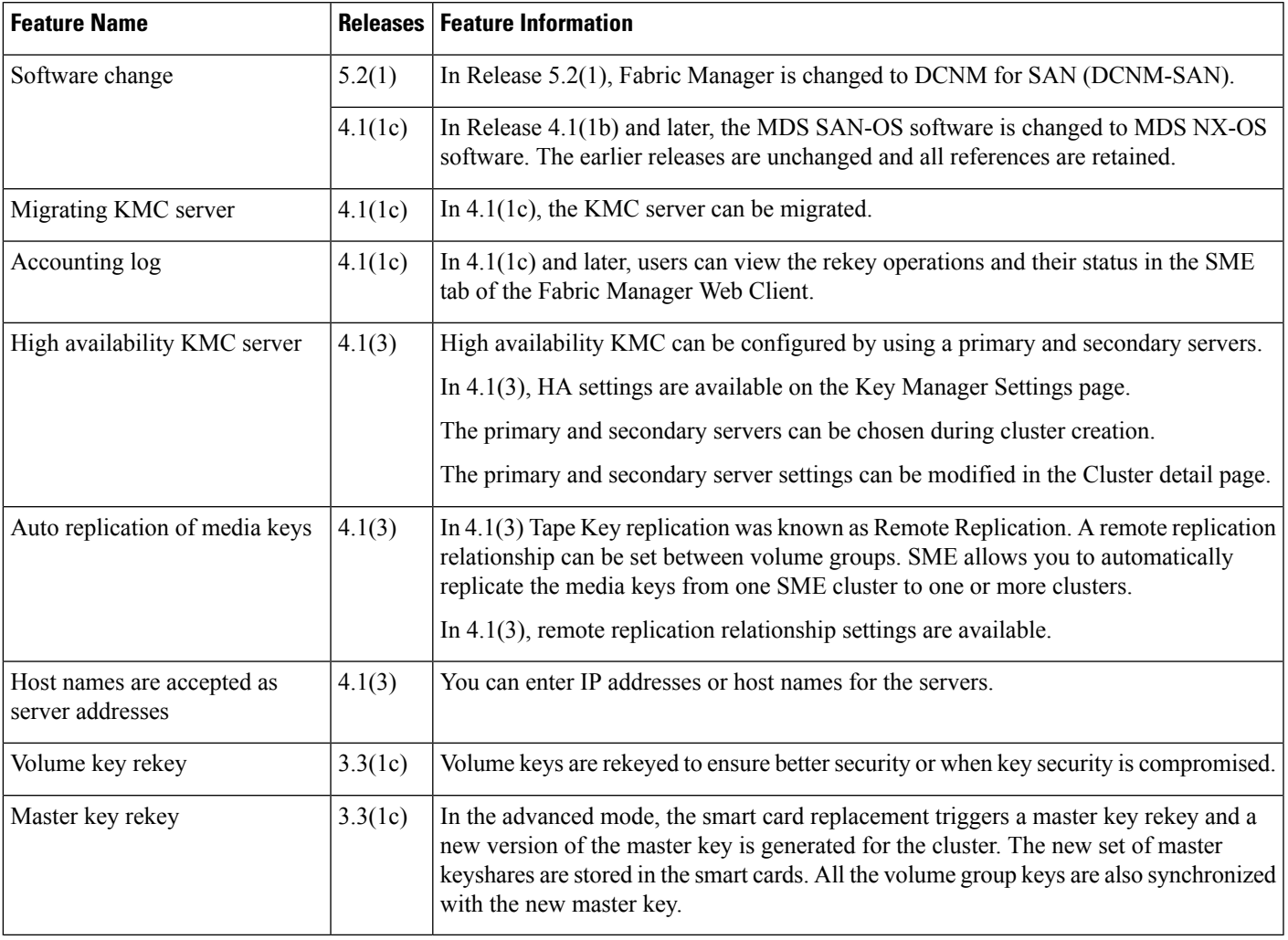

I

ı